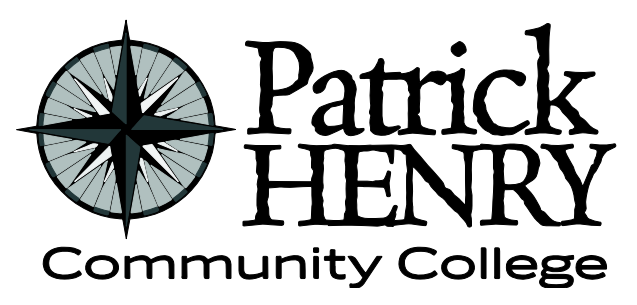

**Patrick Henry Community College 645 Patriot Avenue Martinsville, VA 24112**

**disAbility Resources Learning Resource Center #109D 276-656-0257 / 276-632-1034 (fax) disabilityresources@patrickhenry.edu**

# **Accessible Documents HOW TO Resources**

## **Microsoft Office 365**

- [Training teachers to author accessible content by Microsoft](https://education.microsoft.com/en-us/course/9afd76de/overview) (1 hour course)
- [Make your content accessible to everyone with the Accessibility Checker](https://support.microsoft.com/en-us/topic/make-your-content-accessible-to-everyone-with-the-accessibility-checker-38059c2d-45ef-4830-9797-618f0e96f3ab?ui=en-us&rs=en-us&ad=us) (1 min video)
- [Everything you need to know to write effective alt text](https://support.microsoft.com/en-us/topic/everything-you-need-to-know-to-write-effective-alt-text-df98f884-ca3d-456c-807b-1a1fa82f5dc2?ui=en-us&rs=en-us&ad=us)

### **Microsoft Word**

- [Create more accessible Word documents](https://support.microsoft.com/en-us/office/video-check-the-accessibility-of-your-document-9d660cba-1fcd-45ad-a9d1-c4f4b5eb5b7d) (short videos)
- [Make your Word documents accessible to people with disabilities](https://support.microsoft.com/en-us/office/make-your-word-documents-accessible-to-people-with-disabilities-d9bf3683-87ac-47ea-b91a-78dcacb3c66d#PickTab=Windows)

### **Microsoft PowerPoint**

- [Create more accessible PowerPoint presentations](https://support.microsoft.com/en-us/office/video-create-more-accessible-slides-794fc5da-f686-464d-8c29-1c6ab8515465?wt.mc_id=otc_accessibility_video_training&ui=en-US&rs=en-US&ad=US) (short videos)
- Make your PowerPoint presentations accessible to people with disabilities

### **Adobe Acrobat Pro DC for PDFs**

- [Making a PDF accessible with Acrobat Pro DC](https://www.youtube.com/watch?v=_fIPUYEJWdI) (3 min video)
- [PDF Accessibility Training by Microsoft](https://www.youtube.com/watch?v=G8EYDJ56c6k&list=PLtSVUgxIo6KrxMh-wNhSG7MuZ2gfPf7co) (short videos)
- [Using the Acrobat Pro DC Accessibility Checker](https://www.adobe.com/accessibility/products/acrobat/using-acrobat-pro-accessibility-checker.html)
- [Create and verify PDF accessibility](https://helpx.adobe.com/acrobat/using/create-verify-pdf-accessibility.html#check_accessibility_of_PDFs) (Acrobat Pro)